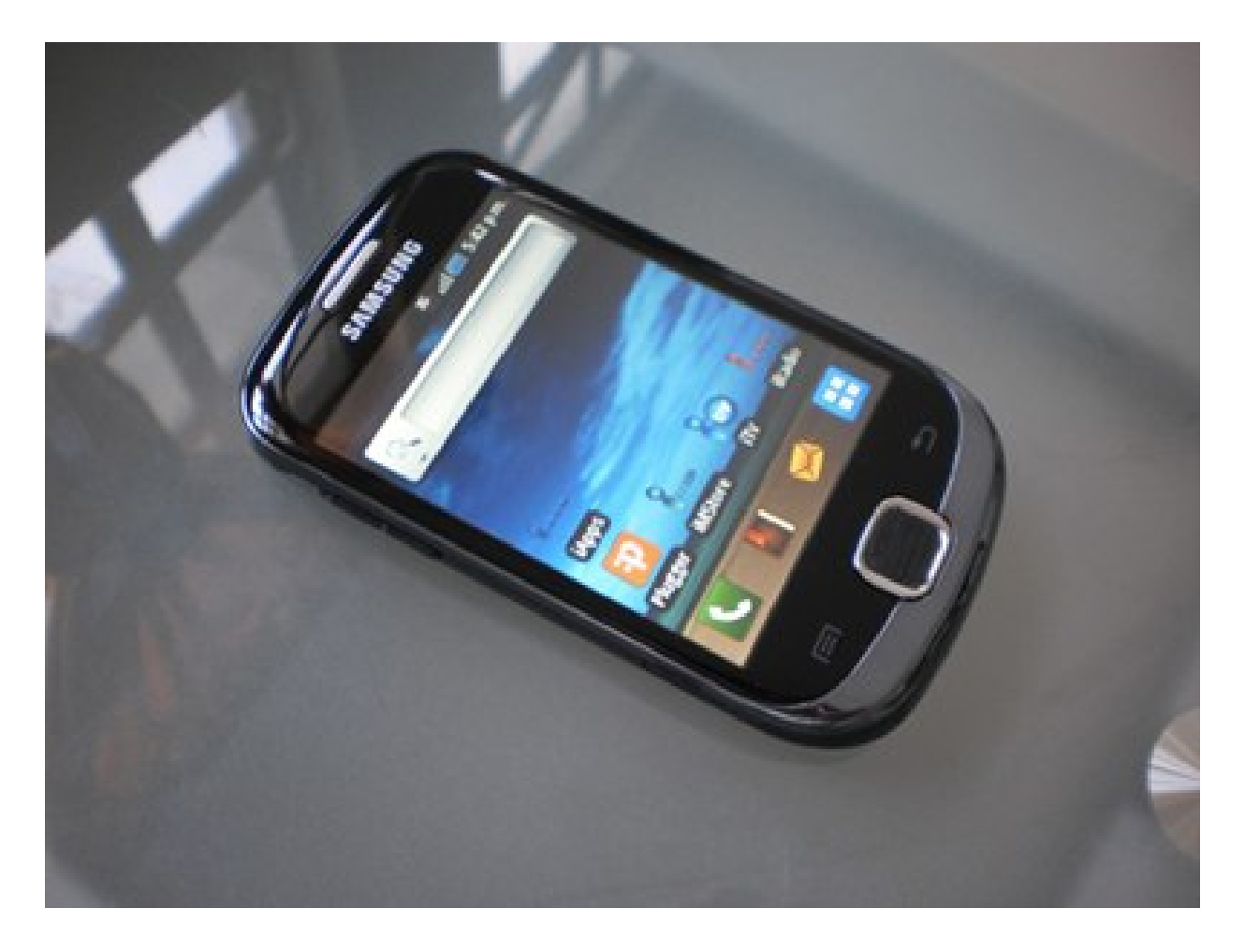

### **"Android – Entrada y Procesamiento de Datos"**

Rogelio Ferreira Escutia

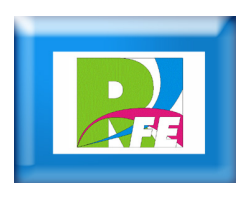

# *Entrada de Texto*

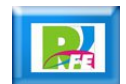

**Creando el elemento "EditText" en nuestra vista:**

ARCHIVO: res / layout / activity\_main.xml

```
<EditText
```
android: $id = \frac{\pi a}{i} \frac{d}{dx}$  android:layout\_width="match\_parent" android:layout\_height="wrap\_content" android:  $inputType="text"$  />

<Button

 android:id="@+id/BtnHola" android:layout\_width="wrap\_content" android:layout\_height="wrap\_content" android:text="@string/hola" />

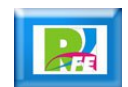

**Se declaran los objetos** 

ARCHIVO: src / MainActivity.java

final EditText txtNombre = (EditText)findViewById(R.id.TxtNombre); final Button btnHola = (Button)findViewById(R.id.  $BthHola$ );

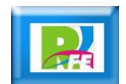

**Manejo del evento**

```
ARCHIVO: src / MainActivity.java
```

```
//Implementamos el evento "click"
        btnHola.setOnClickListener(new OnClickListener() {
              @Override
             public void onClick(View \vee) {
                   //Creamos el Intent
                  Intent intent =
                          new Intent(MainActivity.this, FrmSaludo.class);
                   //Creamos la informacion a pasar entre actividades
                  Bundle b = new Bundle();
                   b.putString("NOMBRE", txtNombre.getText().toString());
                   //añadimos la informacion al intent
                   intent.putExtras(b);
                  //Iniciamos la nueva actividad
                   startActivity(intent);
 }
});
    }
```
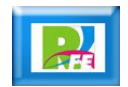

### **Creamos nuestra segunda vista**

ARCHIVO: res / layout / activity\_saludo.xml

```
\langle?xml version="1.0" encoding="utf-8"?>
<LinearLayout xmlns: android="http://schemas.android.com/apk/res/android"
     android:layout_width="match_parent"
     android:layout_height="match_parent"
     android:orientation="vertical" >
     <TextView
         android:id="@+id/TxtSaludo"
         android:layout_width="wrap_content"
        android:layout_height="wrap_content"
        android:text{+}ex\uparrow="" />
</LinearLayout>
```
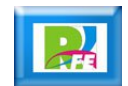

#### **Creamos nuestra segunda vista**

ARCHIVO: src / FrmSaludo.java

//Localizar los controles TextView txtSaludo = (TextView)findViewById(R.id.TxtSaludo);

 //Recuperamos la informacn pasada en el intent Bundle bundle =  $this.getInternet().getExtras():$ 

 //Construimos el mensaje a mostrar txtSaludo.setText("Hola " + bundle.getString("NOMBRE"));

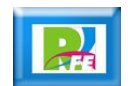

# *Entrada de Números*

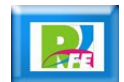

### *Capturando Números*

**Se captura como cadena y se convierte a entero:**

ARCHIVO: src / MainActivity.java

 EditText costohora\_edit; int costohora; costohora = Integer.valueOf(costohora\_edit.getText().toString());

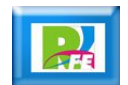

## *Internet (3): Procesar resultados*

#### **Imprimir el resultado que proviene de Internet**

```
(conexion.getResponseCode()==HttpURLConnection.HTTP_OK){
         BufferedReader reader = new BufferedReader (new
InputStreamReader(conexion.getInputStream()));
         String linea = reader.readLine();
         while(linea!=null) {
             pagina+=linea;
             linea=reader.readLine();
         }
         reader.close();
         int ini=pagina.indexOf("Aproximadamente");
         if (ini!=-1) \{int fin=pagina.indexOf(" ", ini+16);
             devuelve=pagina.substring(ini+16, fin);
         } else {
             devuelve="no encontrado";
         }
     } else {
         salida.append("Error :"+conexion.getResponseMessage()+"\n");
         conexion.disconnect();
     }
```
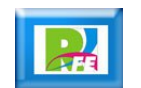

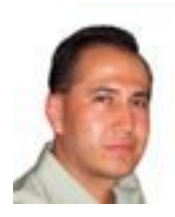

## *Rogelio Ferreira Escutia*

#### *Instituto Tecnológico de Morelia Departamento de Sistemas y Computación*

- *Correo: rogelio@itmorelia.edu.mx rogeplus@gmail.com*
- *Página Web: http://sagitario.itmorelia.edu.mx/~rogelio/ http://www.xumarhu.net/*
- *Twitter: http://twitter.com/rogeplus*
- *Facebook: http://www.facebook.com/groups/xumarhu.net/*